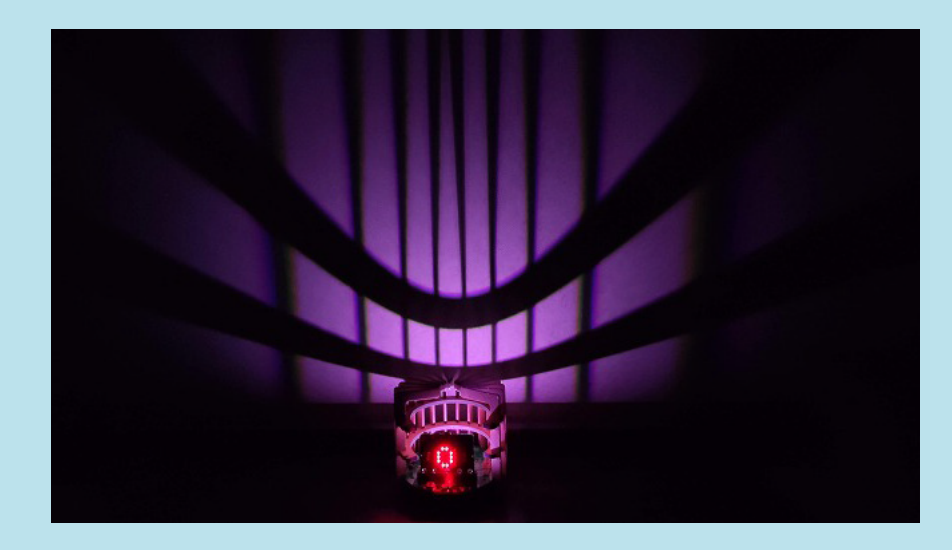

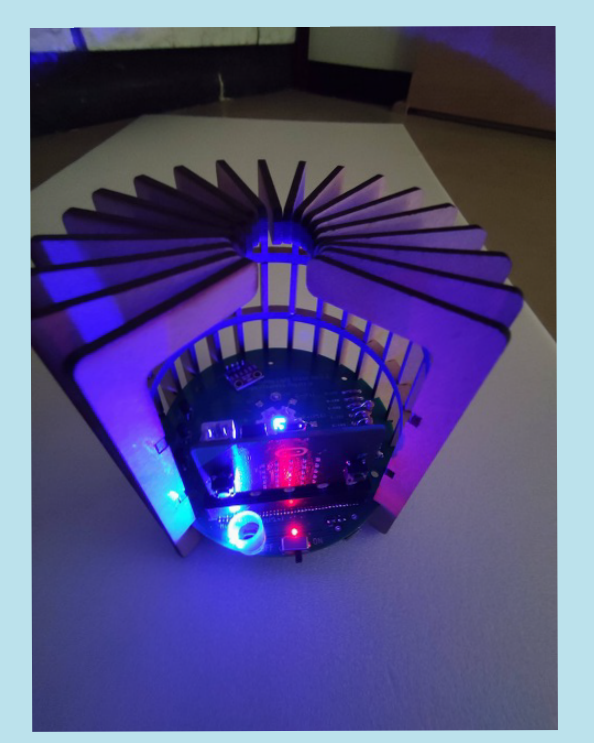

・ ランプシェード

・ プロットカー

テキスト

年 氏名

# 第1章 電子工作にチャレンジ

# ブレッドボードを使って電子回路チャレンジ

micro:bit を使っていくと、 さらにいろいろなセンサーや出力や動作 させる (アクチュエーターなど) を組み合わせて、 より高度なことを したくなるます。 そのために、 第一歩として、 簡単な回路を作ってみ ましょう。

### 主に使用する備品

発光ダイオード (LED)

 極性があり、 カソード (陰極) とアノード (陽極) に電圧を加える ことで光ります。適した電圧値と電流値があり、規定以上の電流を 流すと、 故障の原因になります。

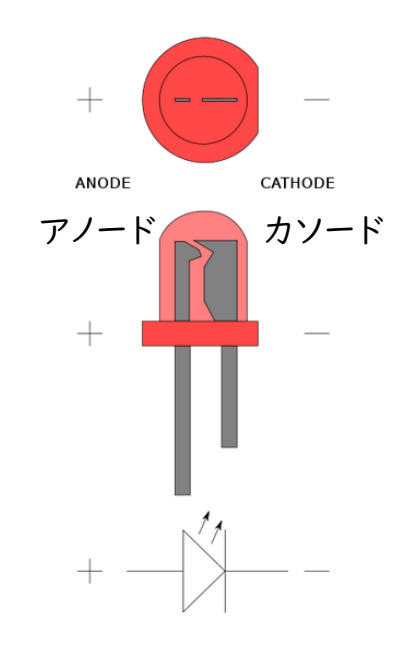

抵抗 (レジスター) 電気を通りにくくすることで、

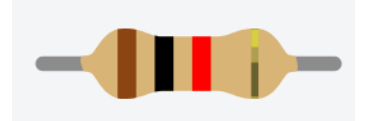

電流を調整できます。

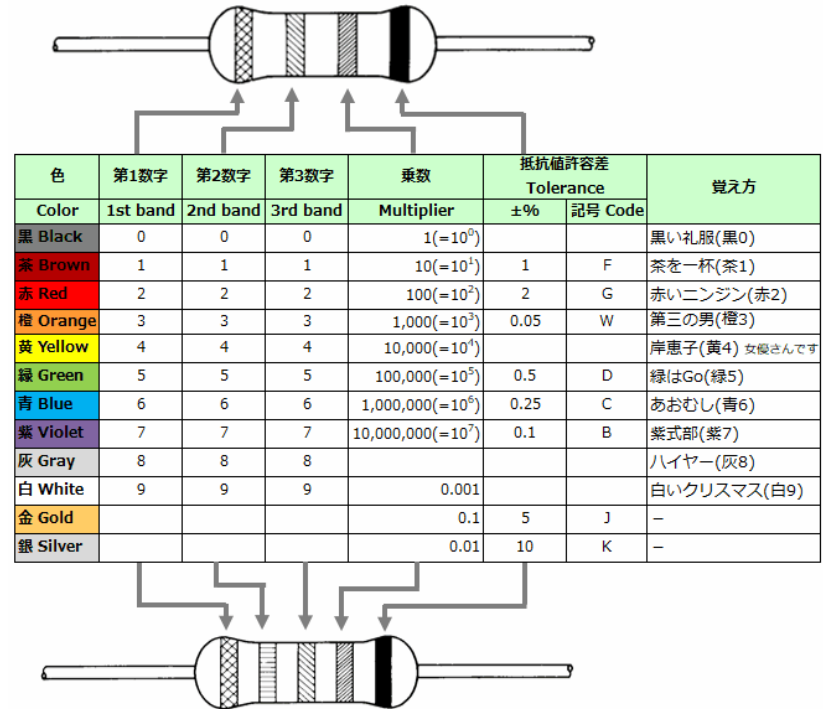

引用先 :https://www.akaneohm.com/column/marking/

### トランジスタ

電子回路において、 信号を増幅またはスイッチングすることがで きる半導体素子。 下図は、 代表的な NPN 型トランジスタ。 各端子は、 エミッタ (E)、 コレクター (C)、 ベース (B) 電極。

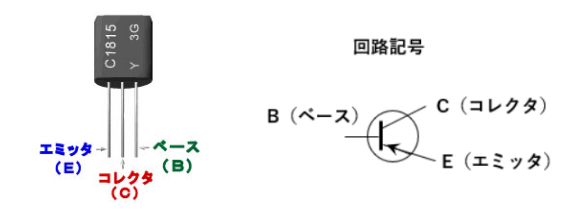

# ブレッドボードを使って電子回路チャレンジ

## ブレッドボード

各種電子部品やジャンパ線を差し込むだけで電子回路を組む ことの出来る。 右図のように、 内部が縦 ・ 横につながっている。

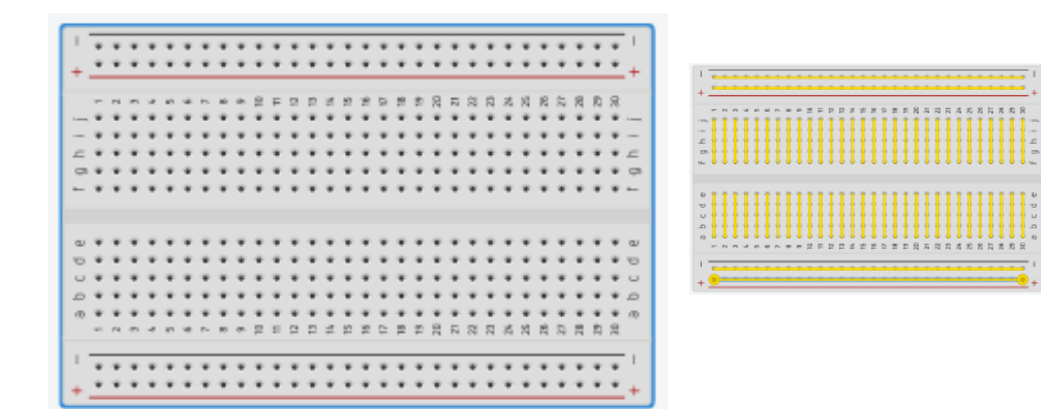

## ジャンパーワイヤ

ブレッドボードへ差し込んで敗戦を作成する際に使用する。

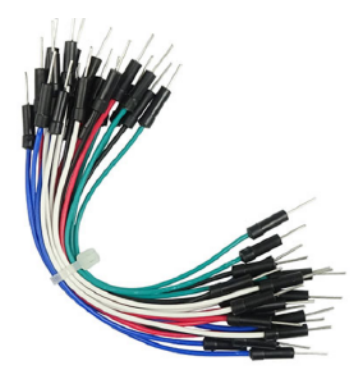

## LED を使う回路で必要な抵抗について

電子回路の入門は、 まず L チカから始めましょう。 L チカとは、 LED を点滅させることです。 ① LED に流す電流から、 抵抗値を決める。 LED を直接乾電池につなぐと多くの電流が流れ、 故障して

しまいます。 そこで、 LED の規格をもとに、 間に入れる抵抗 を決めます。

micro:bit の電圧は、

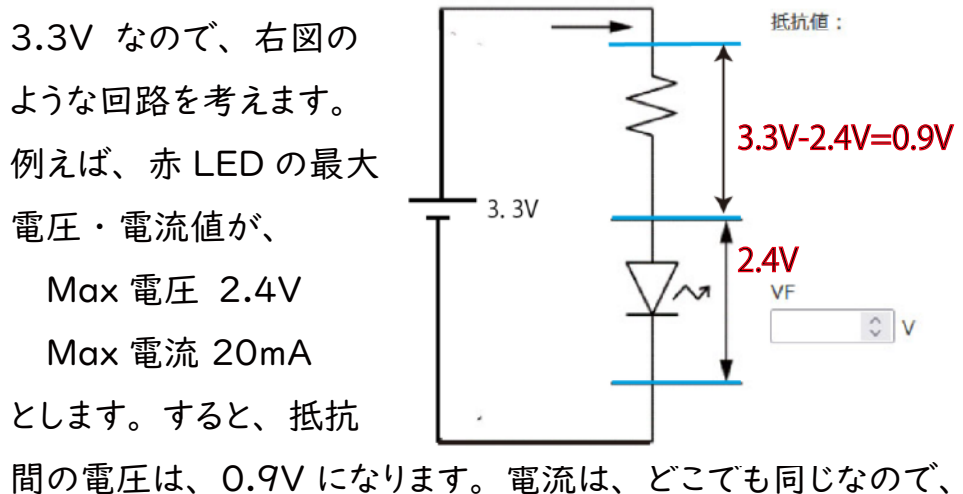

オームの法則より、

 抵抗値 R (Ω)=0.9(V) / 0.02(A)=45Ω となり、 45Ωの抵抗を使うとよいことが分かります。 実際は、 余裕を持たせるために、 より大きな抵抗を間に入れます。

## L チカに挑戦

まずは、 LED を光らせてみます。 電源は、 micro:bit の 3V から供給します。 始めに 100Ωの抵抗を使て光らせ、 その後 1kΩの抵抗に入れ替えて明るさが変わるか確かめましょう。

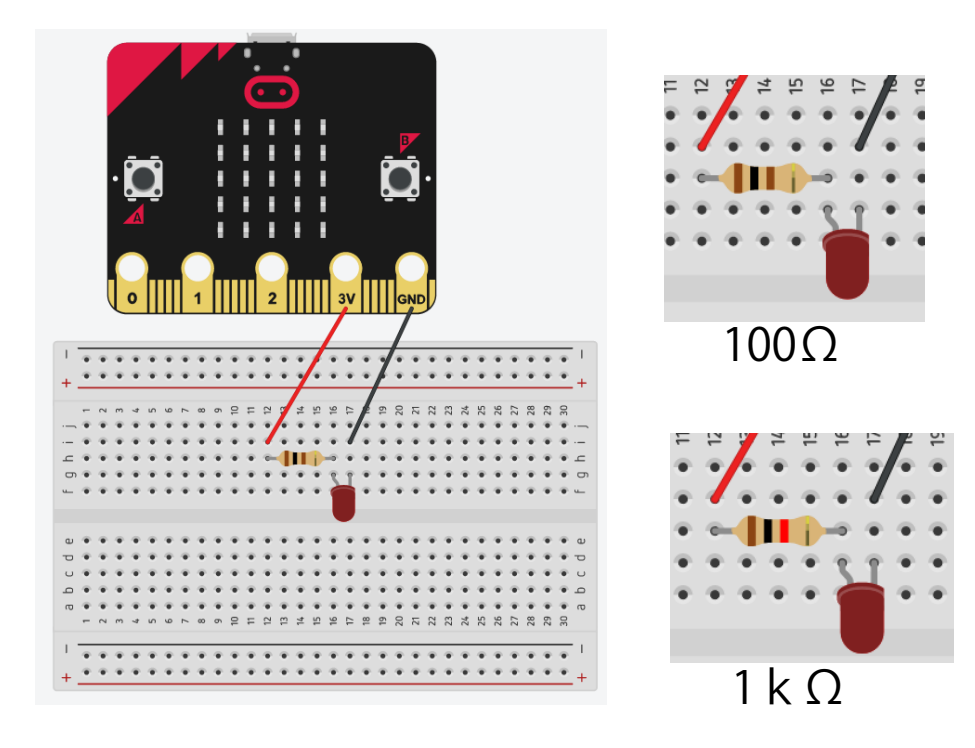

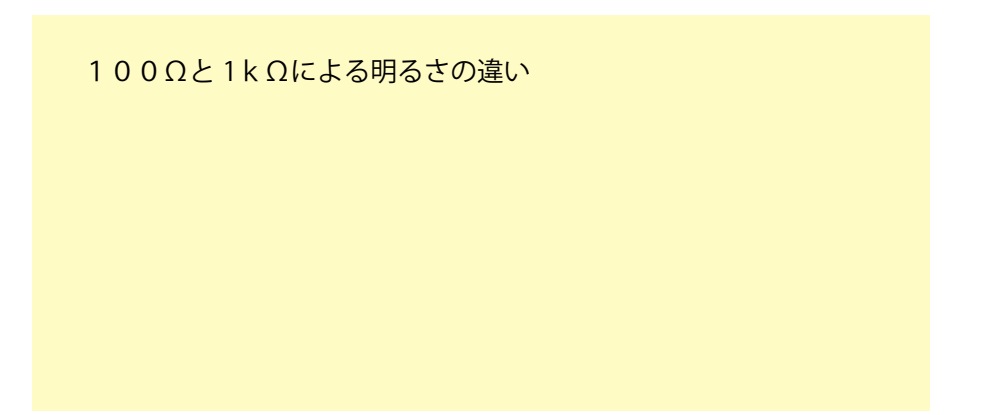

次は、 回路を下のように PとGNDへつなげます。

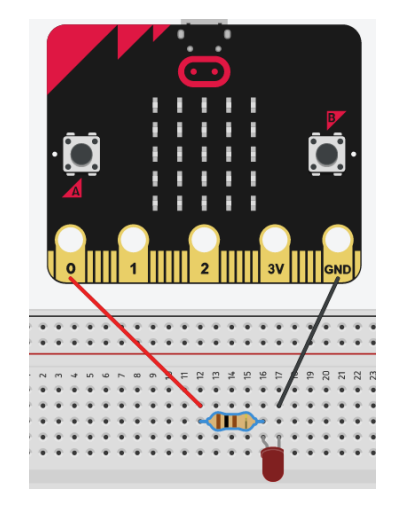

P0端子を制御するには、 「高度なブロック」→「入出力端子」 →「デジタルで出力する」 のブロックを使用します。 このブロッ クに 1 を入力すると 3.3V が出力され、 0 で 0V となります。

デジタルで出力する 端子 PO ▼ 値 2

LED を点滅させるには、 このブロックと、 時間の制御を 行う 「一時停止」 のブロックを使用します。

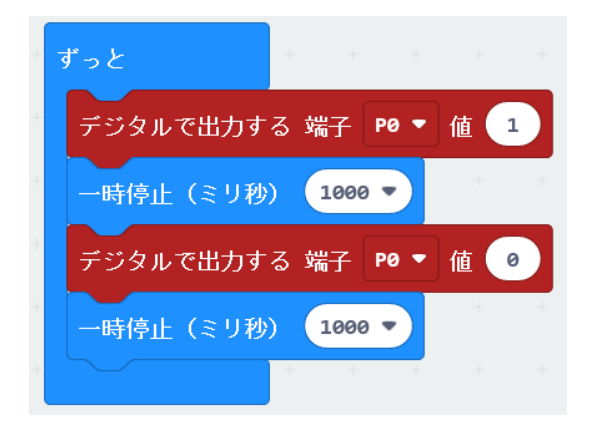

# トランジスタを使ったスイッチングに挑戦

前ページで、micro:bit を使った L チカができました。そこで、LED に 変えて、下のように豆電球やモーターを接続してみましょう。

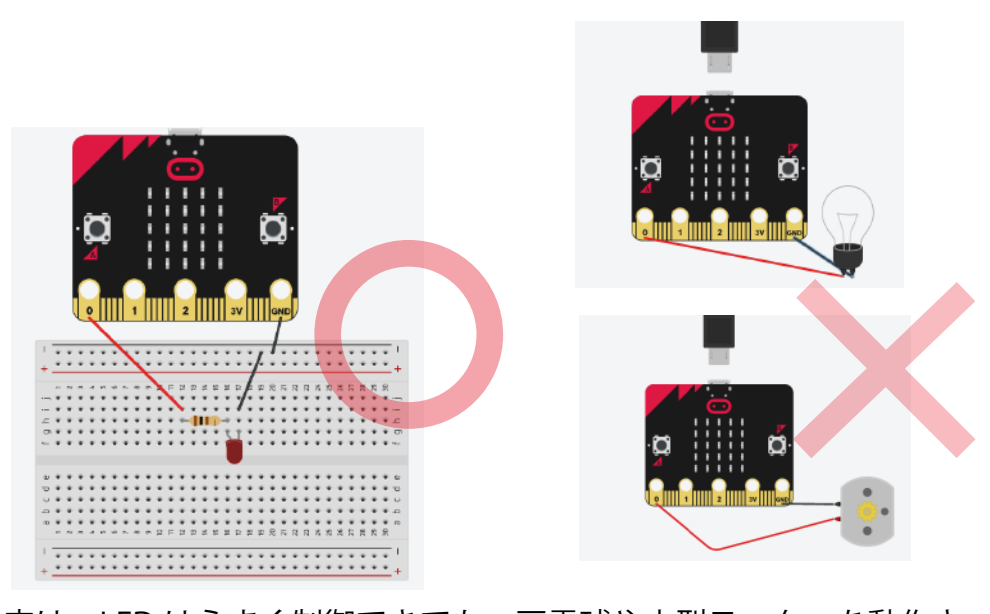

実は、LED はうまく制御できても、豆電球や小型モーターを動作さ せることはできません。それは、micro:bit の端子から供給できる 電流は20mA と少なく、豆電球やモーターは数百mA の電流を必 要なためです。したがって、直接駆動できません。そこで、トラン ジスタを使ったスイッチング回路を組んでみましょう。

## トランジスタとは 様々なトランジスタがありますが、ここで 示したのは代表的な NPN 型トランジスタ です。3本の足があり、それぞれベース (B)、 コレクタ (C)、エミッタ (E) になります。

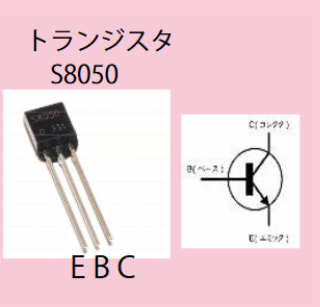

トランジスタの働き(スイッチとしての働き) B に電流を流さない場合は、C ~ E が絶縁状態です。 これに対して、B ~ E に電流を流すことで、C ~ E 間で 電流が流れるようになります。これをスイッチングと言います。

B に電圧を加えていない時 B に電圧を加えた時

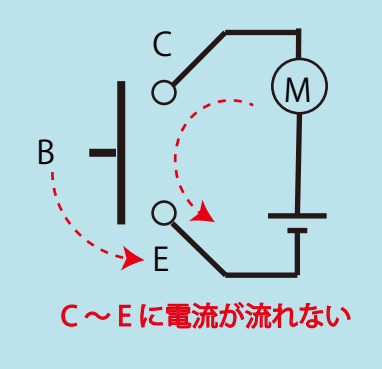

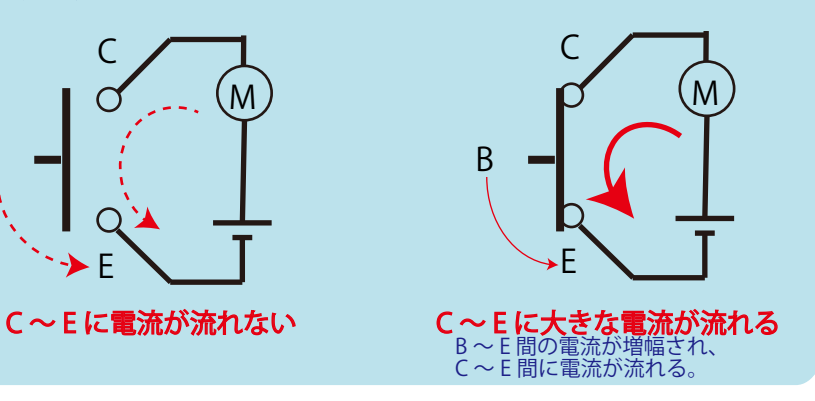

豆電球を点めつさせてみよう 次の部品を使って、作成します。 トランジスタ 2SC1815 抵抗 1kΩ 豆電球 トランジスタの増幅率から豆電球へ流す電流値を 計算し、抵抗を設けますが、ここでは詳しくふれ ません。 ※抵抗をつけないと、トランジスタに大電流が流れて 燃えるので注意!

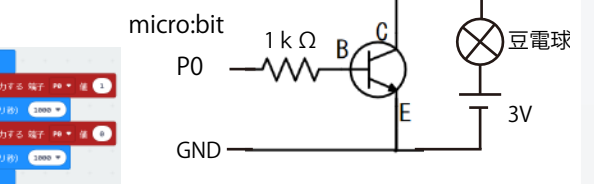

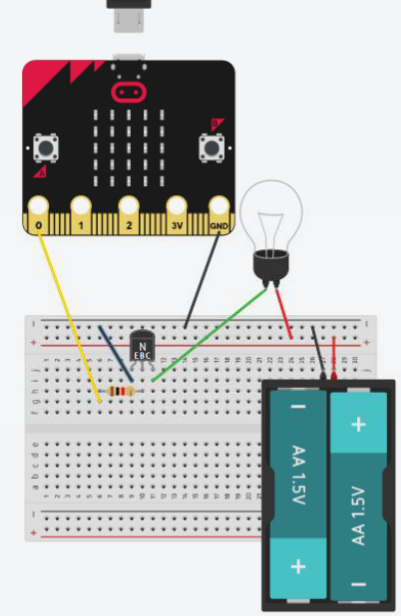

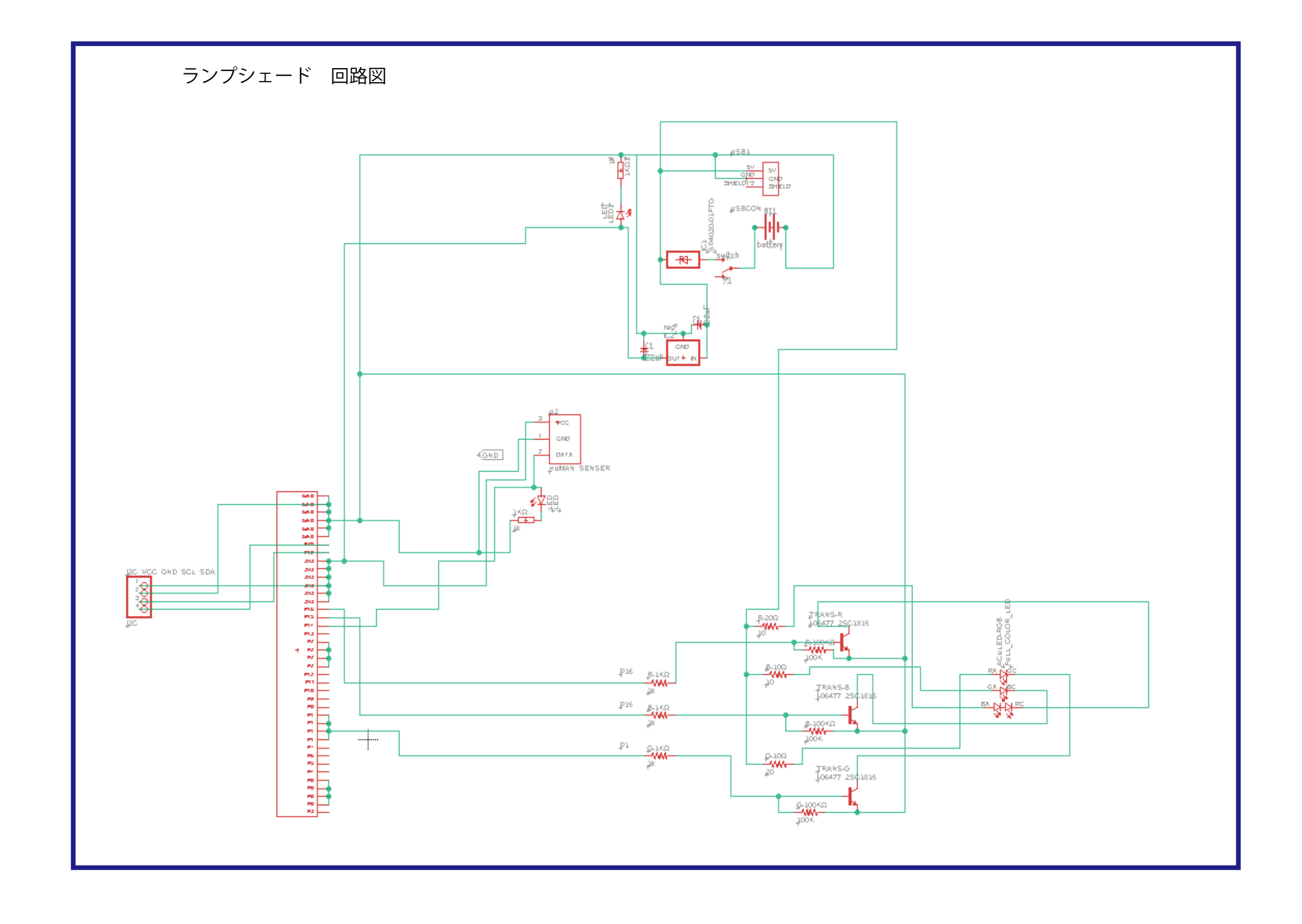

# 第2章 ランプシェード作り

# 内容物をチェックしよう

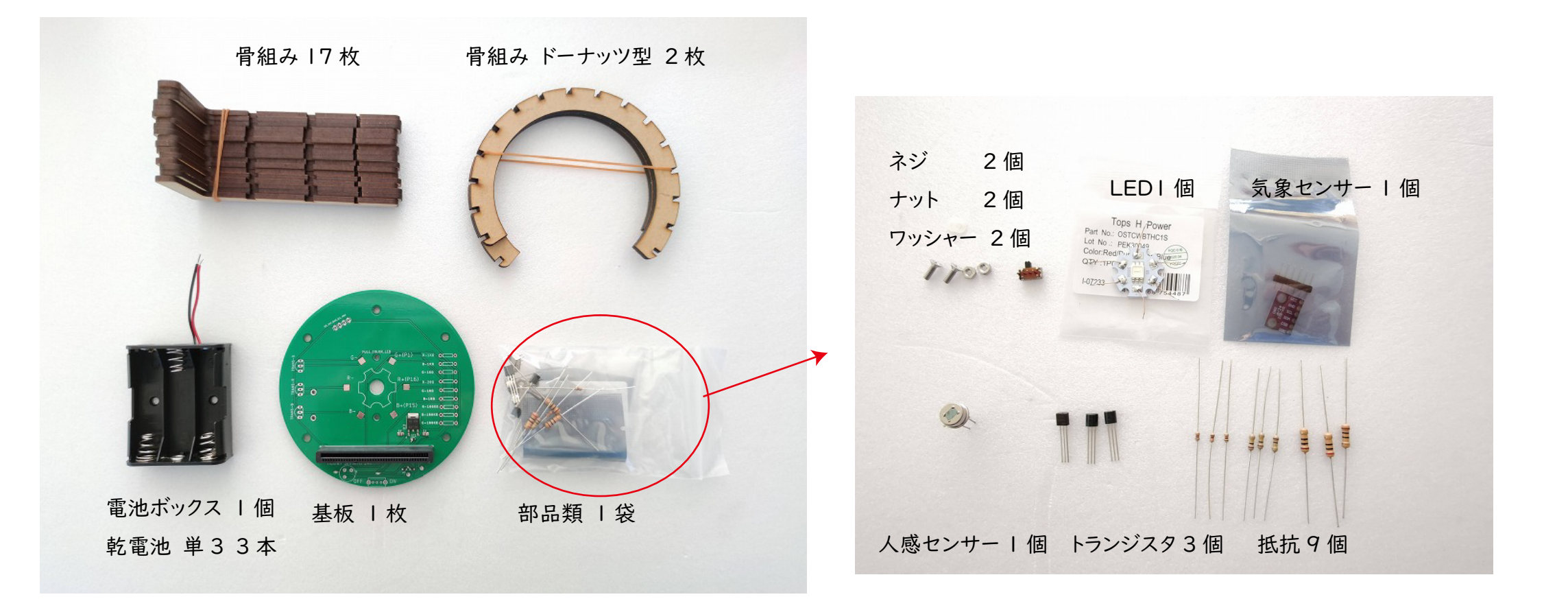

# 使用する部品に詳しくなろう

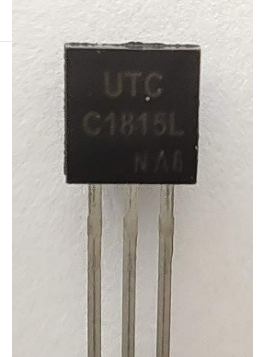

トランジスタ (2SC1815L) 定番のトランジスタです。 最大で 150mA まで の電流を流すことができます。

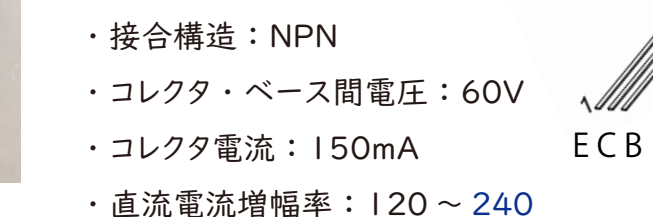

フルカラー LED (OSTCWBTHC1S) 熱を逃しやすいようにアルミ基板 上についています。 適正電圧・電流値 赤 ・ ・ ・ 2.5V 150mA 緑 · 青 · · 3.3V I50mA

抵抗 色の配列から、 10Ω、 30Ω、 1kΩ、 100kΩに分けてみましょう。

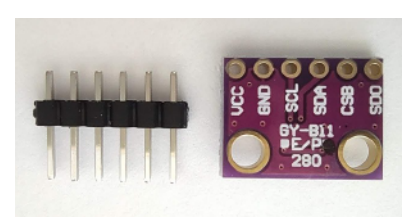

気象センサー (BMP280) この小さなチップで気温・気圧 を測定できます。 I2C という通信形式でデーターを やり取りします。

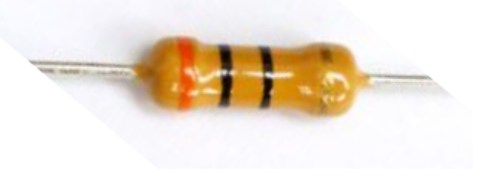

Ω

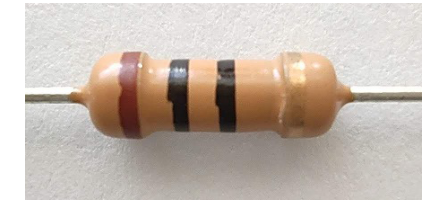

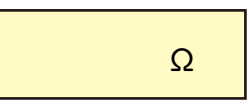

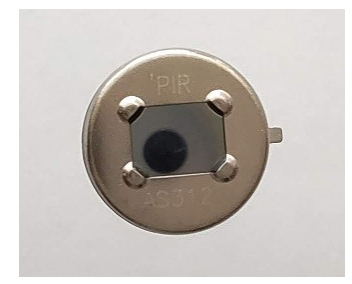

人感センサー (モーションセンサー) 人体は、 ほんの少し遠赤外線を 発しています。 このセンサーは、 人体が発する赤外線を検知して 知らせるセンサーです。

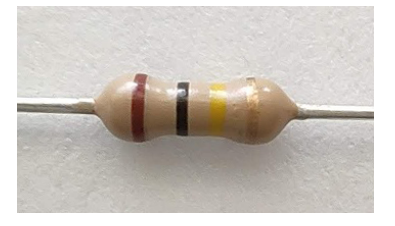

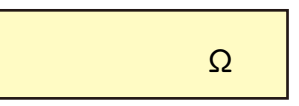

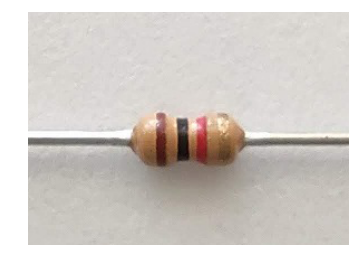

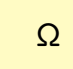

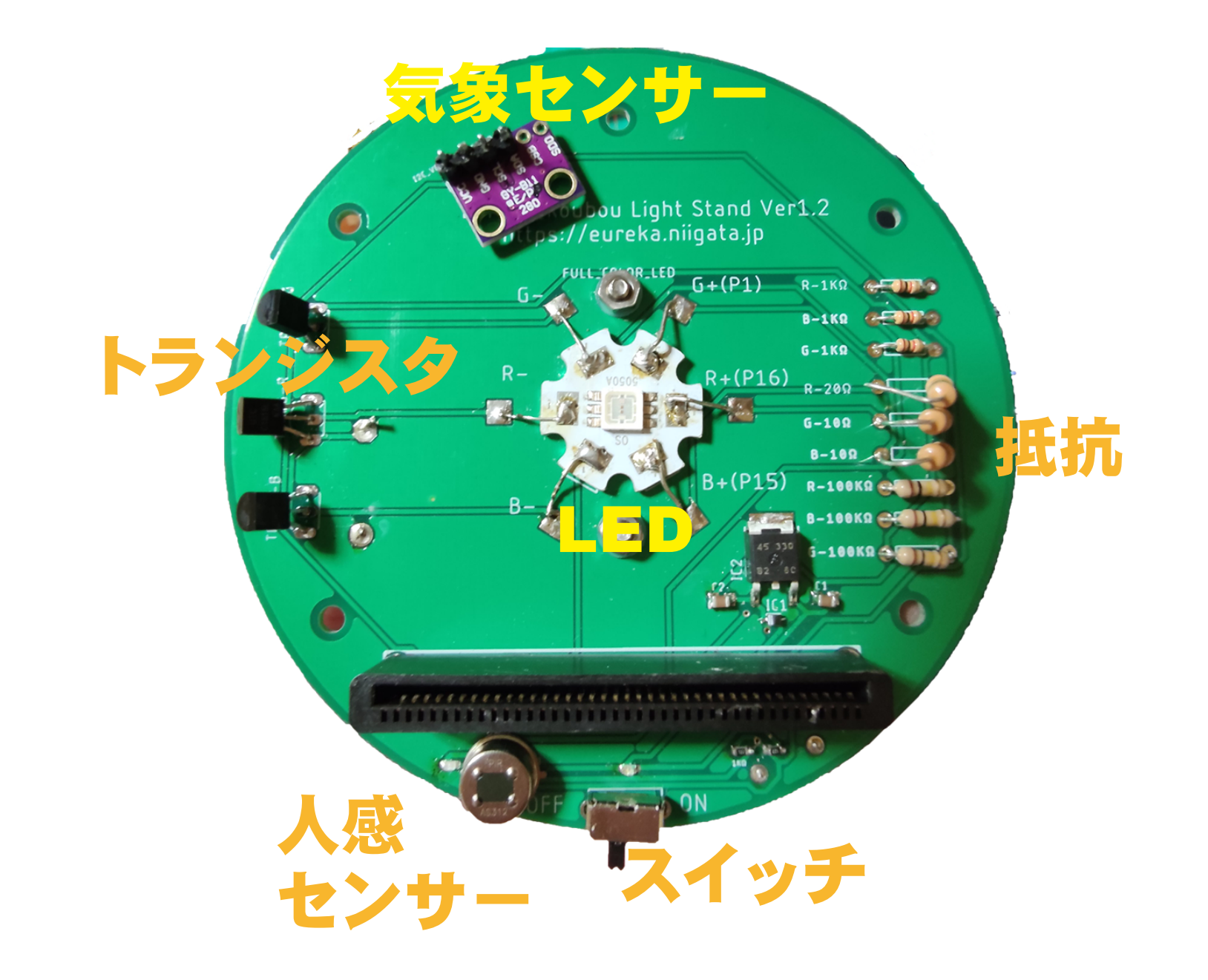

# 半田付けの順番 手順

| 部品の固定

ハンダ付けする部品をあらかじめ固定する。

部品を差し込んだら、 裏側で落ちないように足を曲げて固定しておく。 部品面 (表面) ハンダ付け面 (裏面)

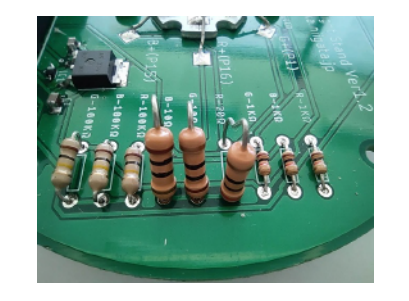

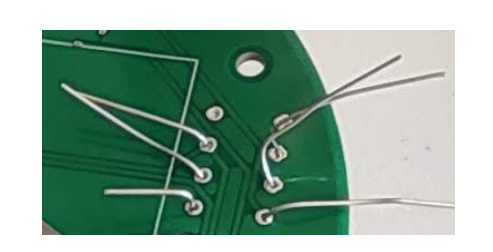

2 対象のあたため

先にハンダごてを当てて しばらくあてておく (予熱 1秒弱~2秒)

・ こて先を当てる。

・ 角度を斜めに当てて、 半田付けする部分を温める。

基板の緑の部分には、 熱で基板がいたむので当てないようにする。

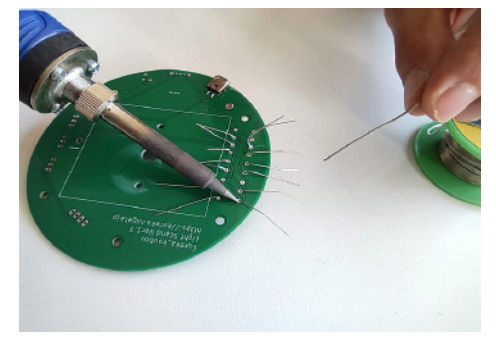

3 ハンダを溶かす ハンダごてに押し当てて必要なハンダの量が流れたら、 ハンダを引く。 (半田ごては固定、 半田を近づける) ハンダが溶けて流れる。 ハンダを引いて、 ハンダごてはそのまま静止

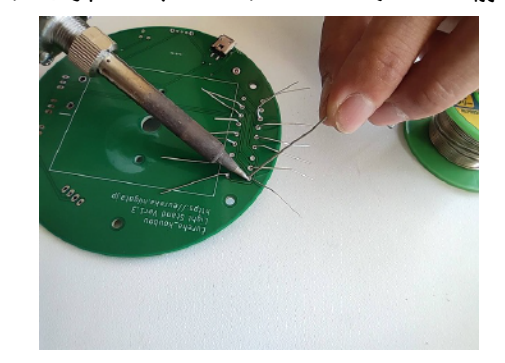

### 4 定着

ハンダごては動かさずに静かにそのまま (1秒弱~2秒程度) おいてから、 ハンダごてを離して固める。

5 リード線の切断

切りかすがとばないように、 片手でリード線を押さえながらニッパで切る。

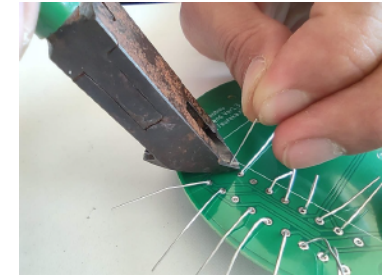

半田付け後の形をチェック!

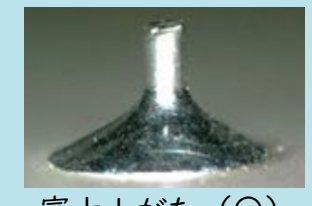

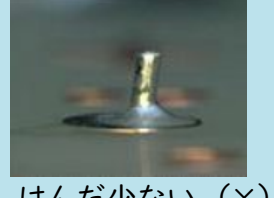

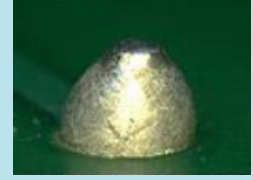

富士山がた (〇) はんだ少ない (×) いもハンダ (×)

# 製作 部品の半田付け

1 抵抗の半田付け 抵抗値に気をつけながら、 部品を差し込み、半田付け。

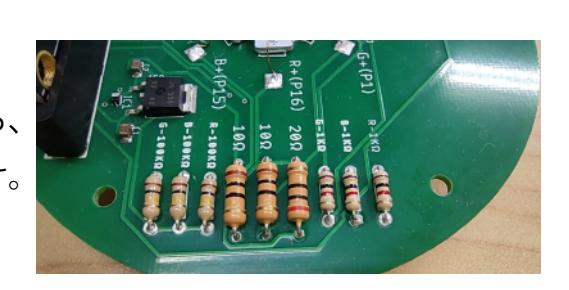

4 スイッチの半田付け (※現在の製品は実装済み)

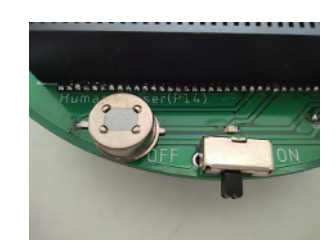

5 気象センサーの半田付け

VCC,GND,SCL,SDA の 4 カ所にピンを取り付け、ハンダ付け。 その後、写真のようにして、基板に取り付け、さらに裏側から ハンダ付けをする。

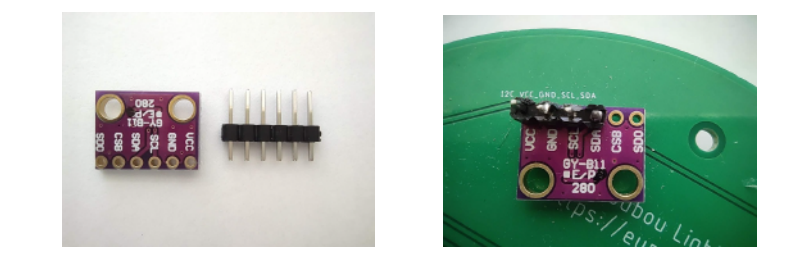

6 電池ボックスの半田付けとネジどめ

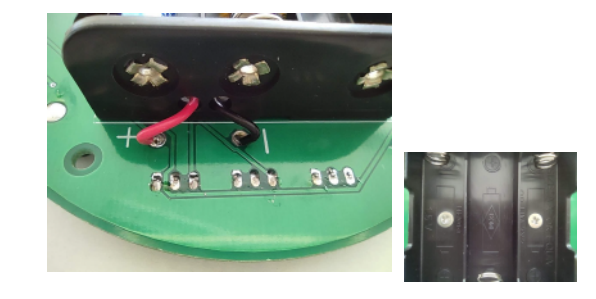

2 トランジスタの半田付け 上から見た欠けた部分に注意 しながら、部品を差し込みます。 3 つともに、同じ部品です。

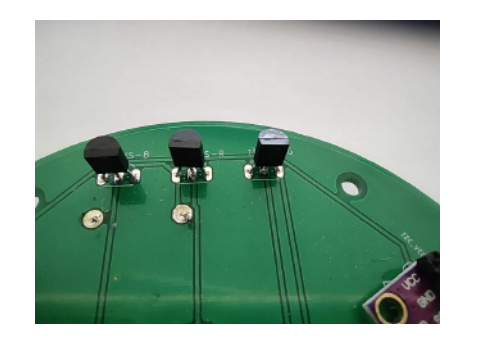

3 LED の半田付け

 リード線の下に「+、-」の表示 がありますので、写真のように 左側に「-」、右側に「+」がそろう ようにして 6 カ所半田付けします。

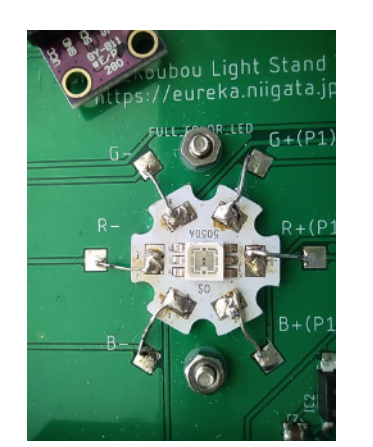

製作 3 カバーの組み立て

カバーののり付け・組み立ては、基板が正常に動いているのを確認してから行いましょう。

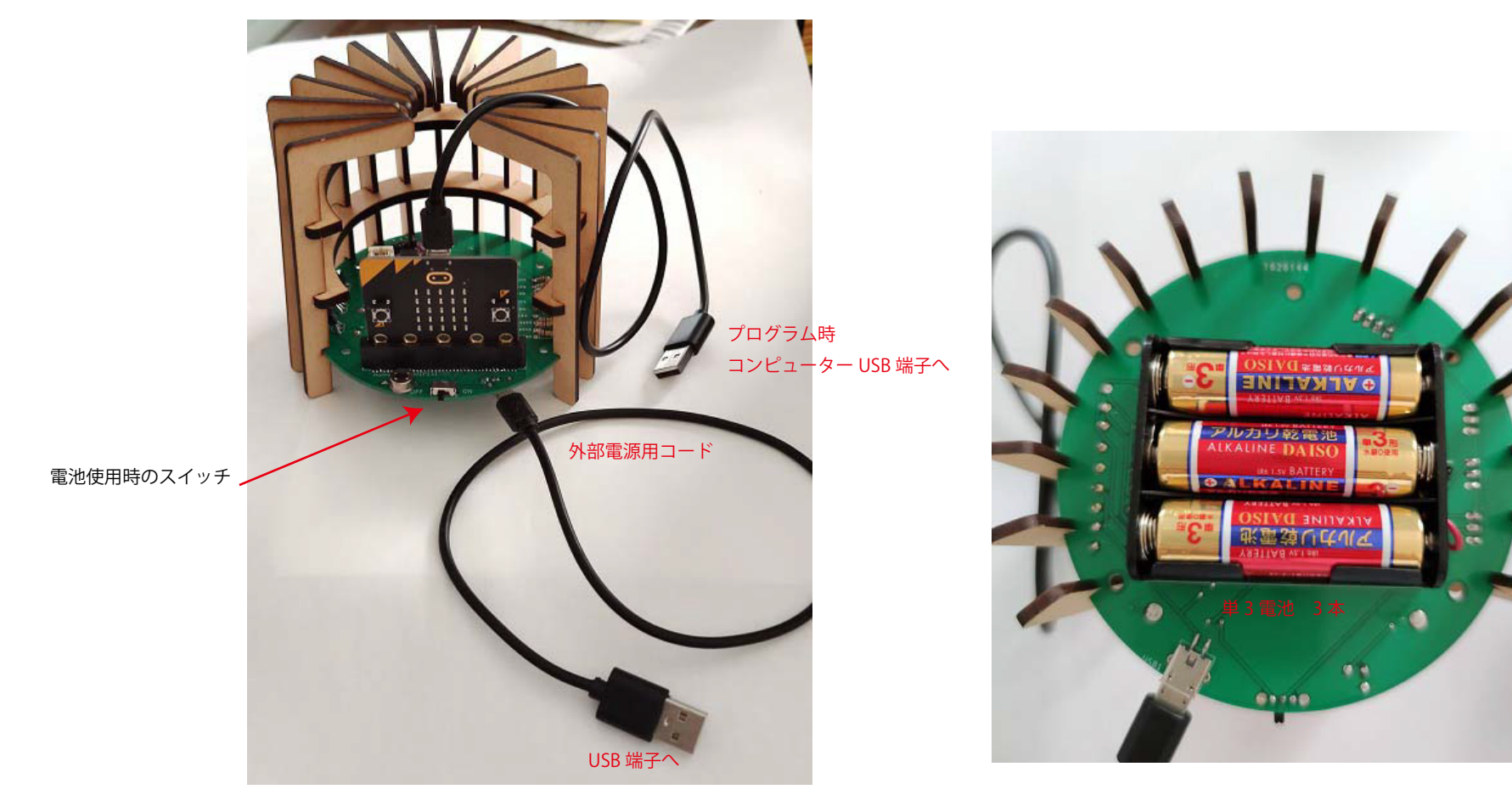

# 検査しましょう

1 LED、人感センサー、気象センサーの仕様 それぞれの部品は、micro:bit のピンとつながっています。 ピン番号と、制御の方法は次の通りになっています。

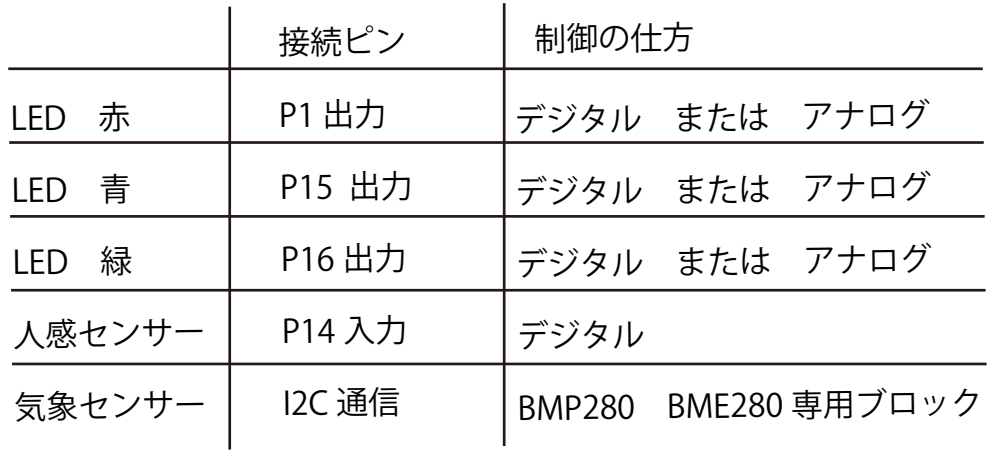

2 LED の検査

ランターンに電池を入れて ON にしましょう。

次のブロックを一つずつ真(1)にして、赤・緑・青が点灯するか、 確かめましょう。

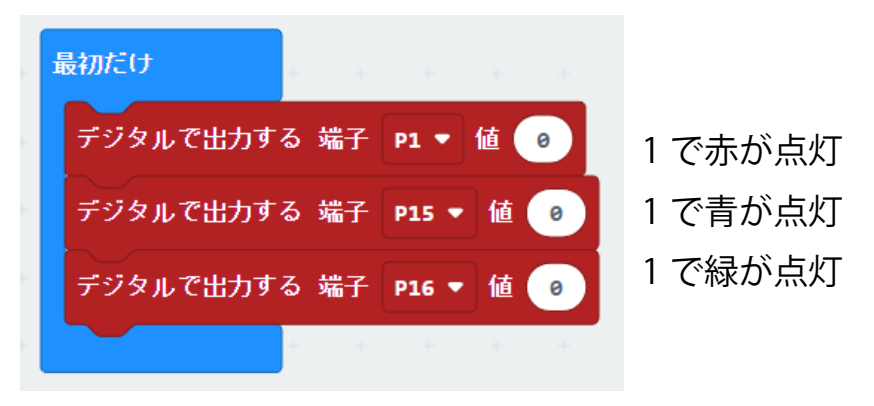

3 人感センサーの検査

 次のブロックを作って、人感センサーのモニター LED と連動しなが ら、人が来たら「1」、いないときは「0」を返すのを確認しましょう。

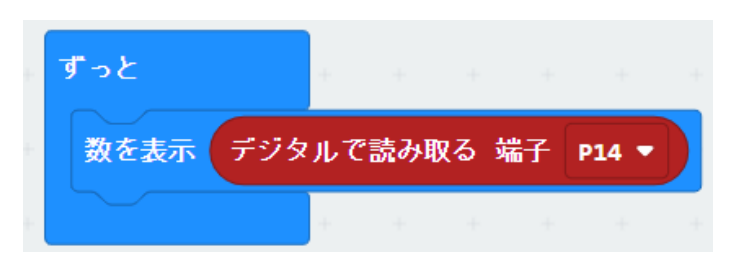

4 気象センサーの検査

次のブロックを作って、気温・気圧が正しく表示されか確かめましょ

- う。
- ① 気温

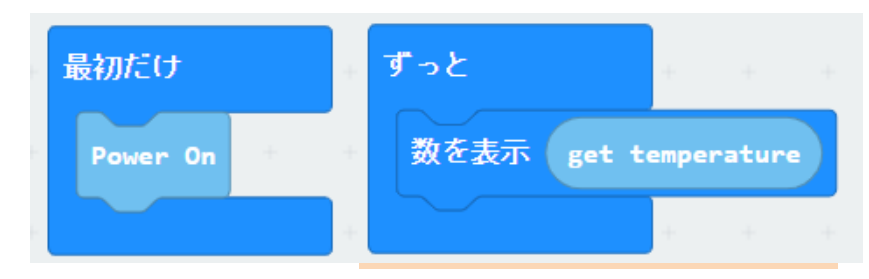

② 気圧(hPa 表示の場合)

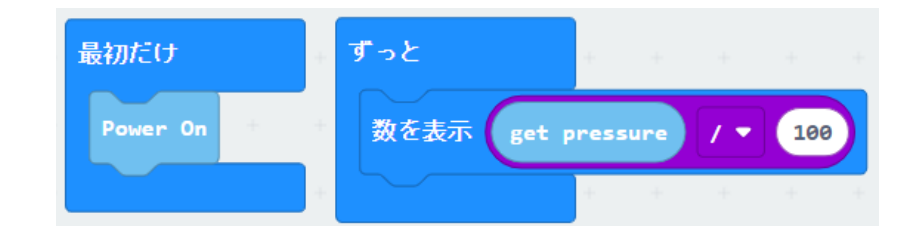

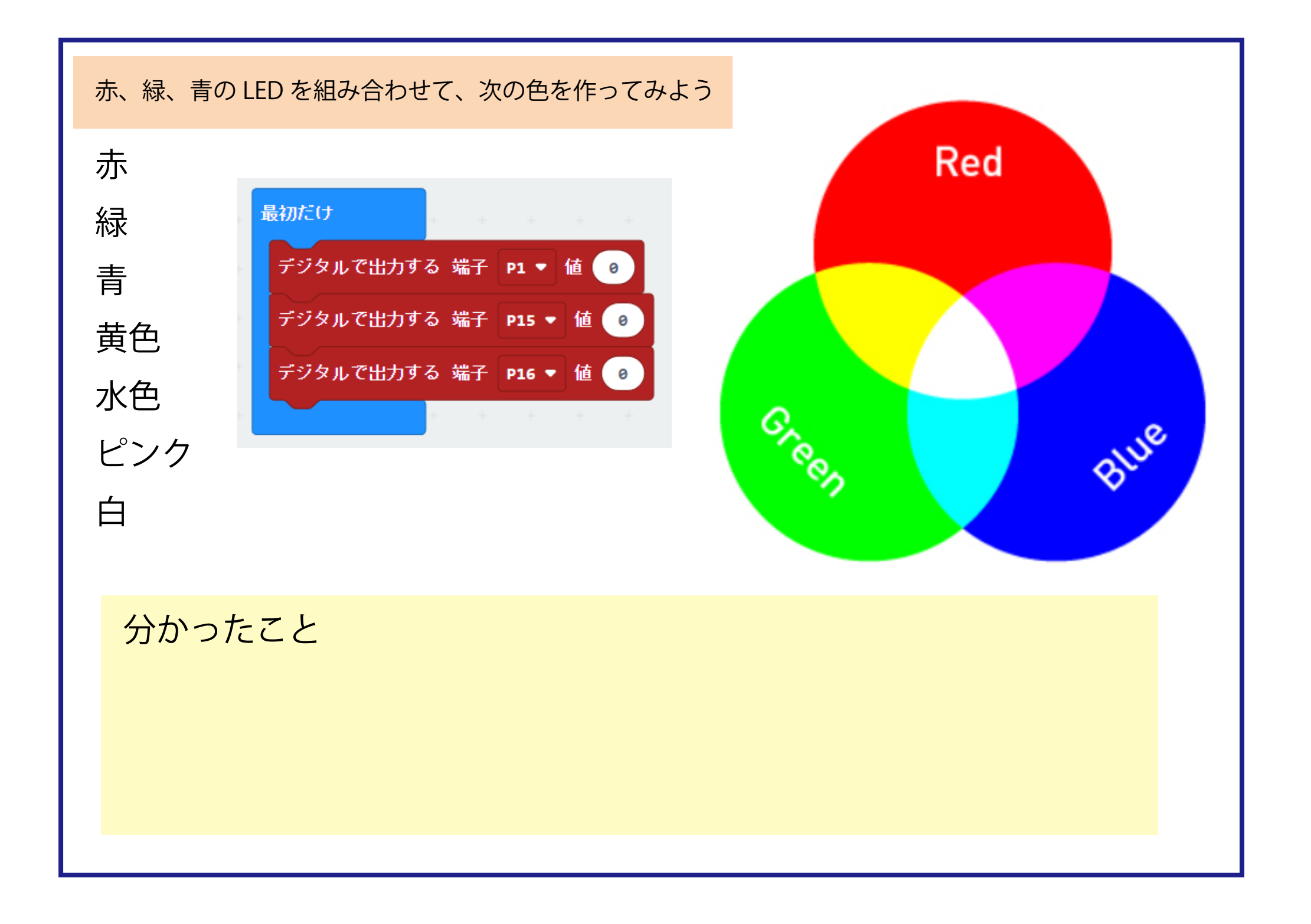

便利なブロックを使ってみよう プログラミング 1

Pin1,15,16 に直接命令をしてもプログラムができますが、

より便利なブロックがあります。こちらを使ってプログラムをしてみましょう。

ランターンには、LED 以外に、人感、光、温度、気圧センサーが載っているので、いろいろなプログラムが可能です。

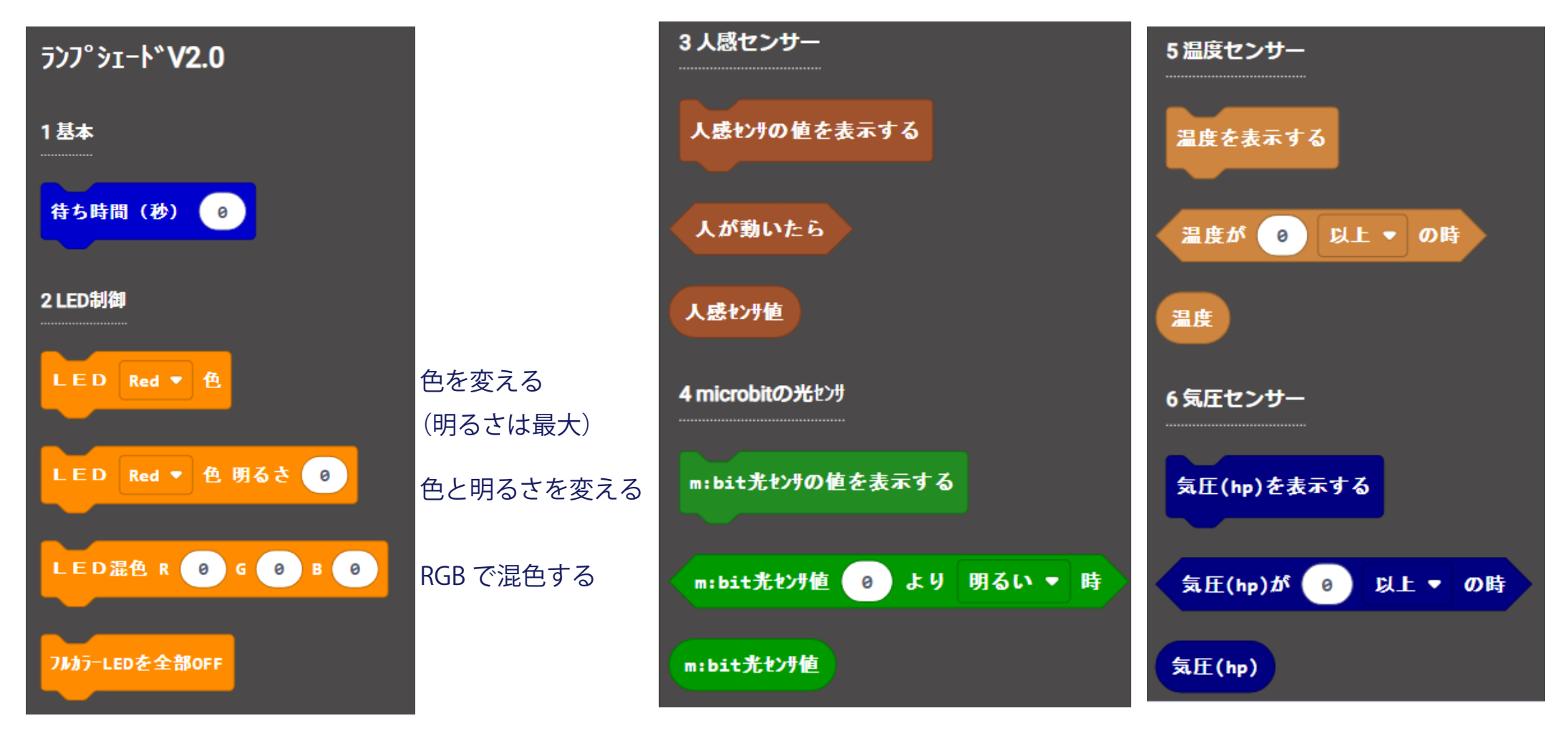

# プログラミング 2

4 人感センサーの利用方法

検出結果を、1(真)と 0(偽)で返すセンサーです。

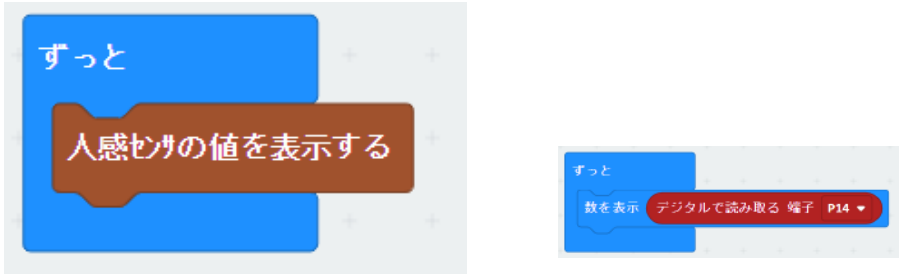

条件分岐を行うには「~ならば~でなければ」というブロックを使用します。

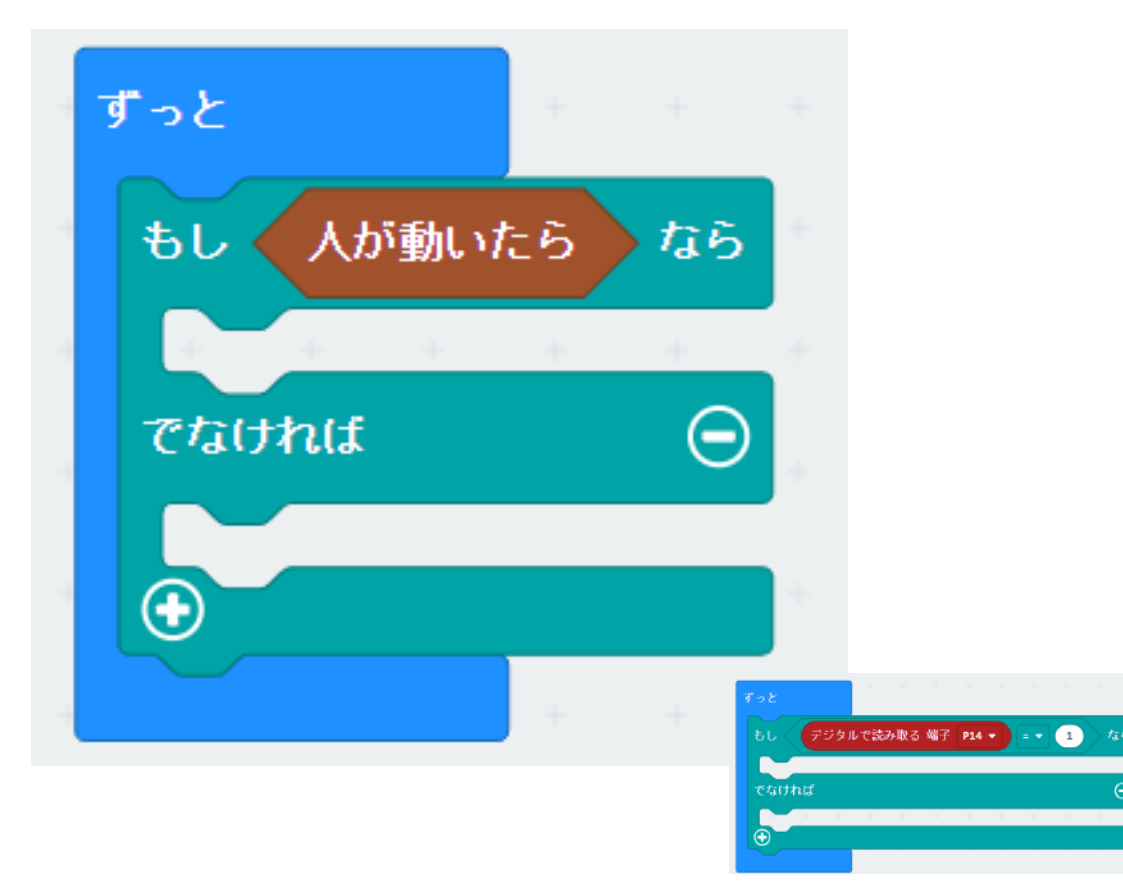

5 気象センサー (BMP280) の利用方法

 最初に、拡張ブロックを読み込みます。右上の歯車マークから、 「拡張機能」→「BMP280 と入力し検索」→画像をクリック

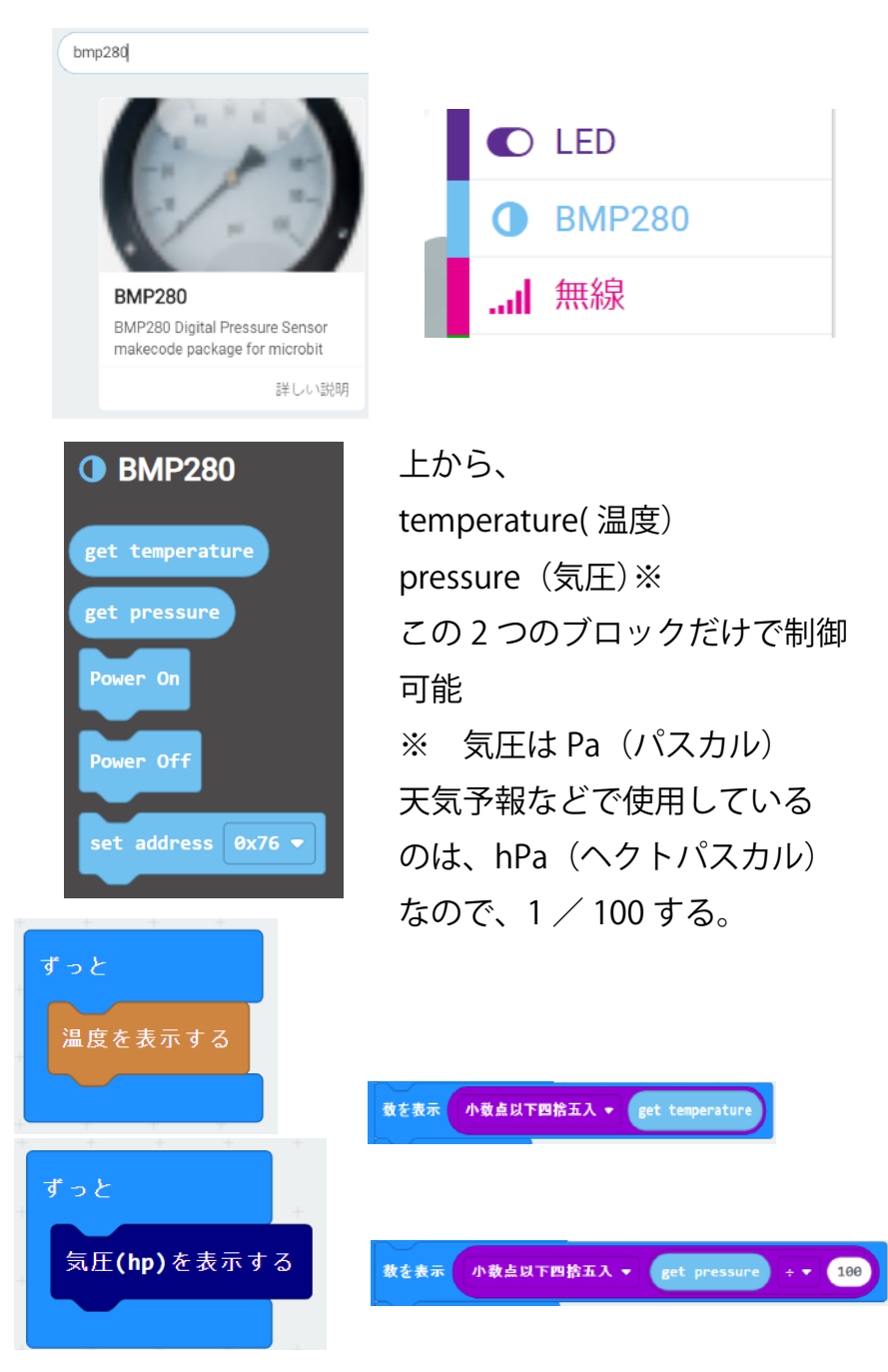

1 LED のブロックを使って、明るさを調整したり、いろいろな色を作ってみよう。

2 micro:bit の LED に、温度・気圧を表示してみましょう。

3 人が来たら点灯するランプシェードを作りましょう。

4 暗くなったら点灯、明るくなったら消灯するランプシェードを作りましょう。

それ以外に、アイディア次第でいろいろなプログラムが可能です。みんなで話し合ってみましょう。 例 ・持ち歩くと点灯する

- ・気圧の変化を測定して、気圧が上がる・変わらない・下がるを表示する
- ・音と反応して、点灯する
- ・ゆっくり色を変化させて、リラックスするライト などなど・・・

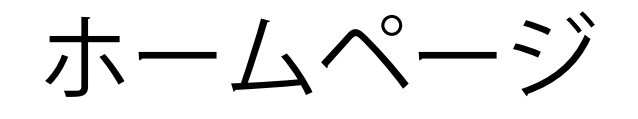

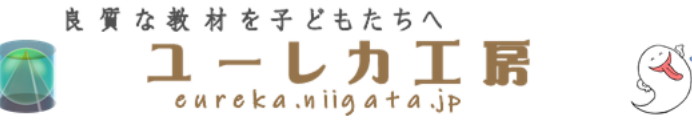

#### TEL.080-6586-6208

 $\overline{T}950 - 0851$ 新潟市東区新石山2丁目9-14 小林ビル 2の2

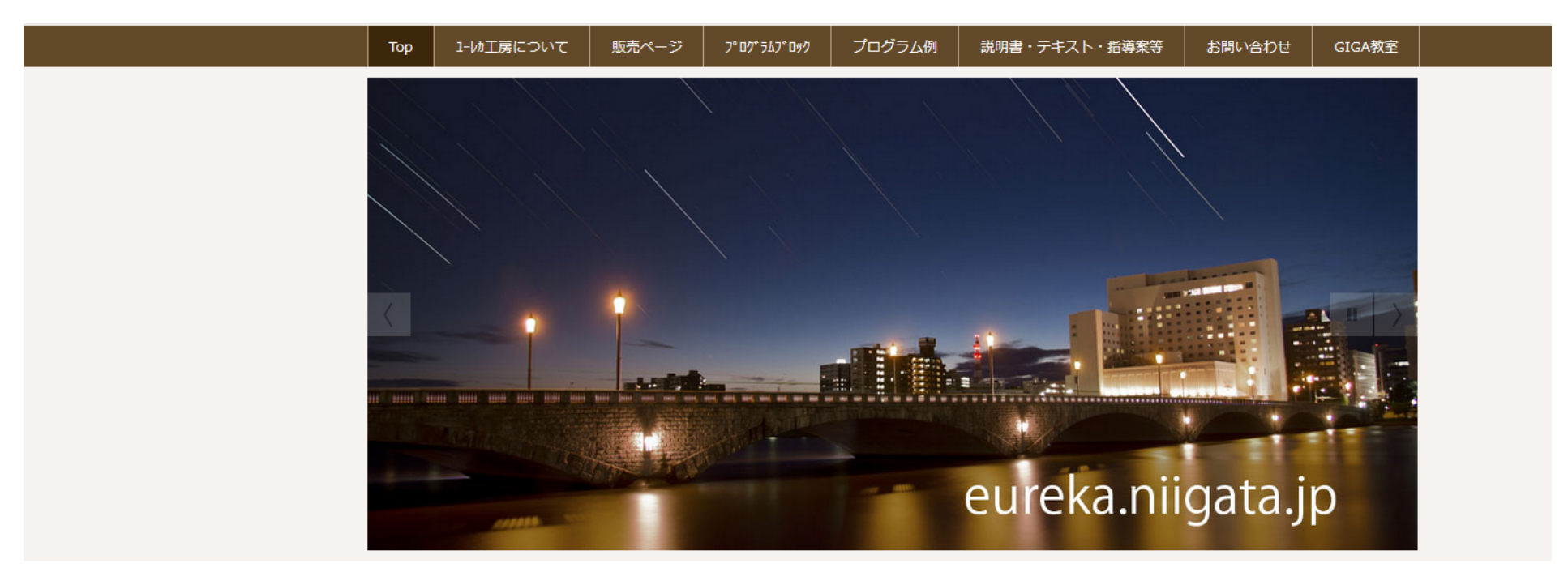

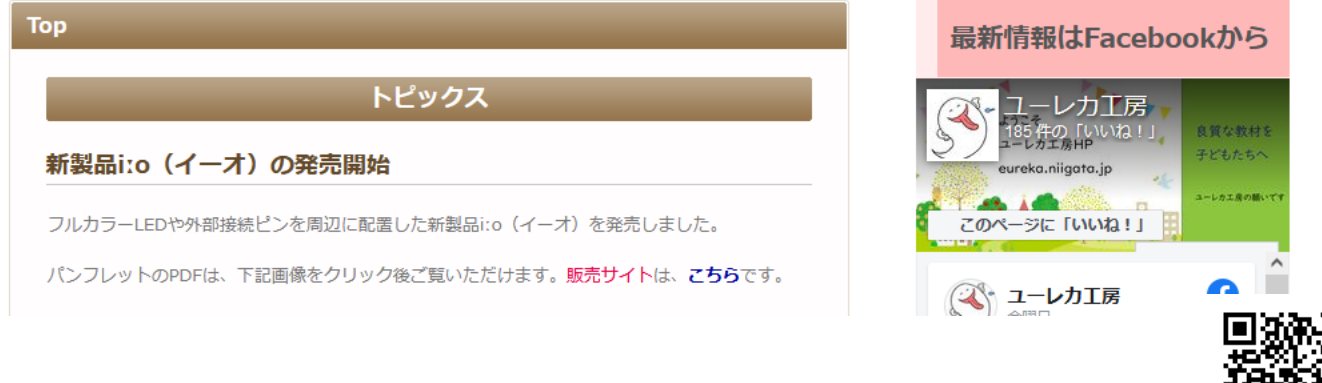

https://eureka.niigata.jp/

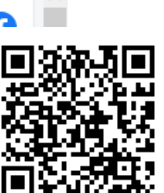